## <span id="page-0-0"></span>DDWRT Wireless Bridge (Station (Client) bridge and Repeater Bridge)

## <span id="page-0-1"></span>Introduction

Station Bridge is a kind of a hack and actually should be avoided if possible. Please pull a wire or use power line adapters and set up as a Wireless Access Point.

It can work on some combinations and maybe you have the lucky combo so if you still want to persevere read on. Note: you need build 49289 or better

If you need a wireless solution where you want routers on the same subnet preferably use WDS which is a real bridge (or its successor Mesh 802.11s), however WDS has no uniform implementation and is vendor and chipset specific, so it works only on select *non* Broadcom routers which are using the same exact chipset.

Do not confuse Station Bridge with Station mode. Station mode will use one of the radio's as **WAN**, so the router is on its own subnet, this is considered a more robust solution but having separate subnets has its own drawbacks.

Note: although the setup for Broadcom and Atheros is more or less the same the bridge implementation is different (and therefore they sometimes behave different).

Station Bridge (Broadcom proprietar[y WET\)](https://klop.solutions/broadcom-wireless-ethernet-transceiver/) works as a transparent arp relay (with caveats). Station Bridge Routed is in fact a routing hack to simulate a bridge using relayd.

For an overview see:<https://oldwiki.archive.openwrt.org/doc/howto/clientmode>

## Index

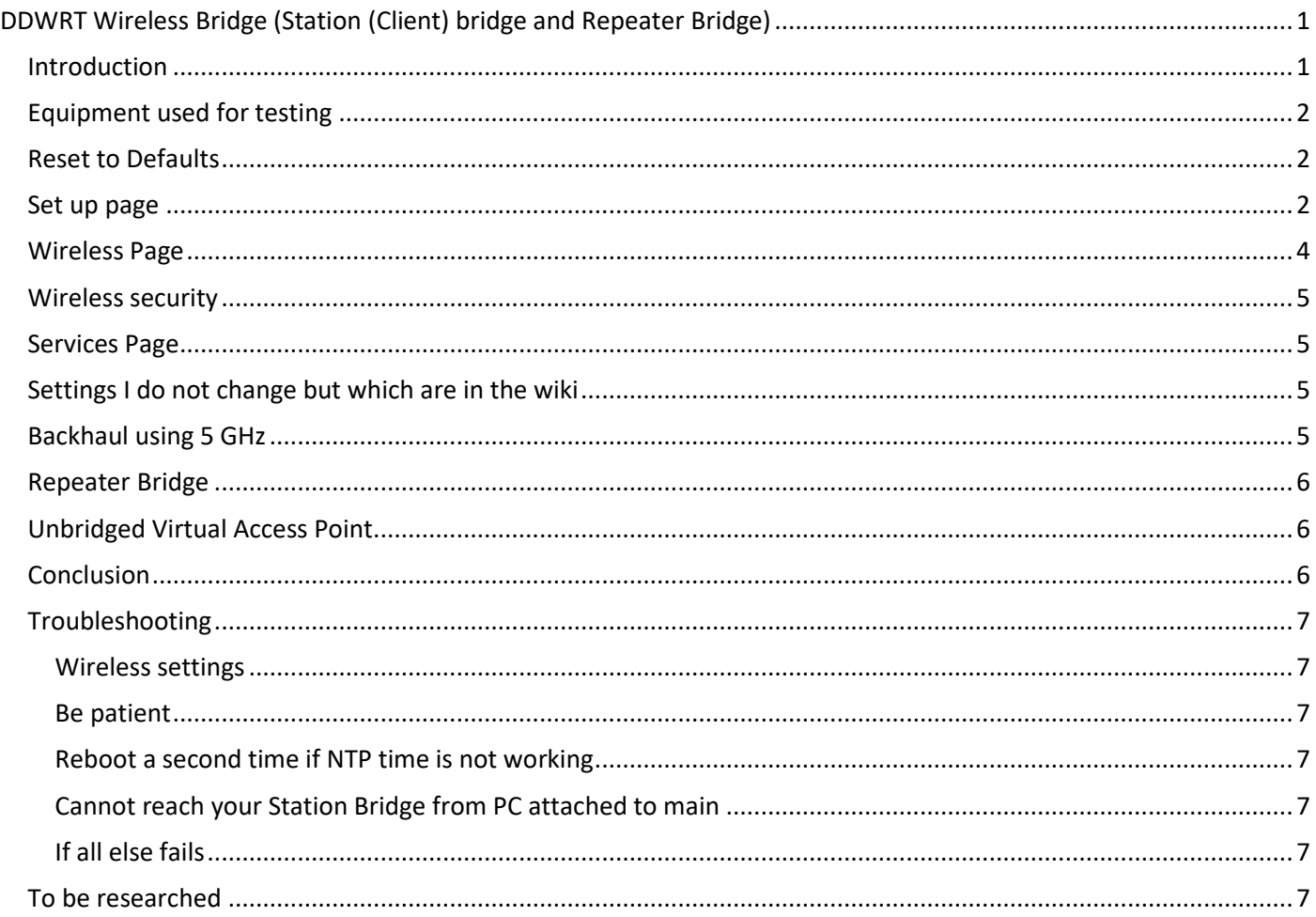

<span id="page-1-0"></span>Equipment used for testing

Main R7800 build 49289 LAN 192.168.0.1/24

Wireless Bridge Broadcom Arm Netgear R6400v2, build 49273 Wireless Bridge Atheros NetGear R7800, build 49289

PC attached wired

## <span id="page-1-1"></span>Reset to Defaults

- 1. Always begin with resetting to defaults either from the GUI, or hitting the reset button or from CLI: *nvram erase && reboot*
- 2. Login at 192.168.1.1
- 3. Set username and Password
- 4. Put other settings in manually, never restore from a backup (to different build).

## <span id="page-1-2"></span>Set up page

- 1. Disable WAN
- 2. Set Router name
- 3. Disable Shortcut Forwarding Engine
- 4. Set Local IP address in subnet of main router and outside DHCP scope e.g. 192.168.0.13/24
- 5. Set Gateway AND Local DNS to main router i.e. 192.168.0.1
- 6. Disable DHCP (do **not** set as Forwarder)
- 7. SAVE do NOT Apply, check if all settings are saved!

## **WAN Set**

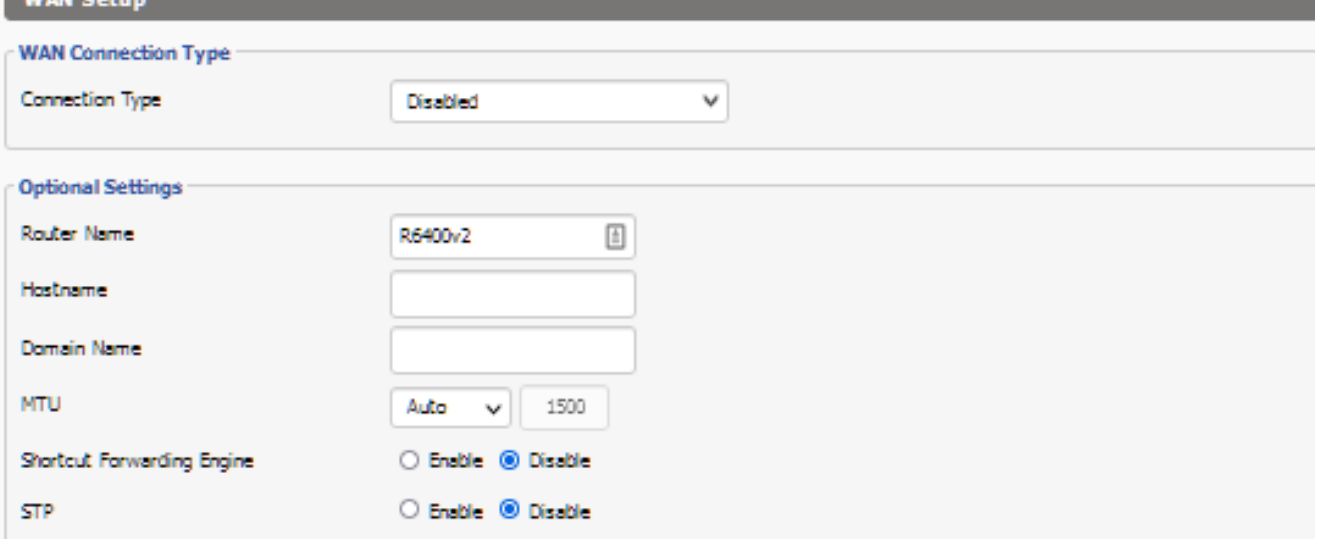

## **Network Setup**

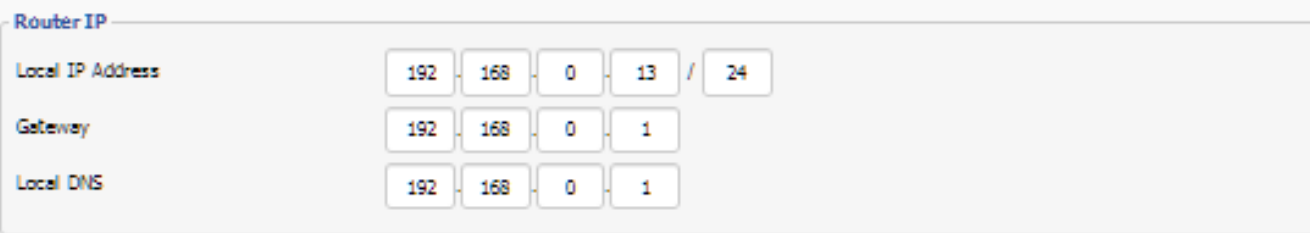

#### Dynamic Host Configuration Protocol (DHCP)

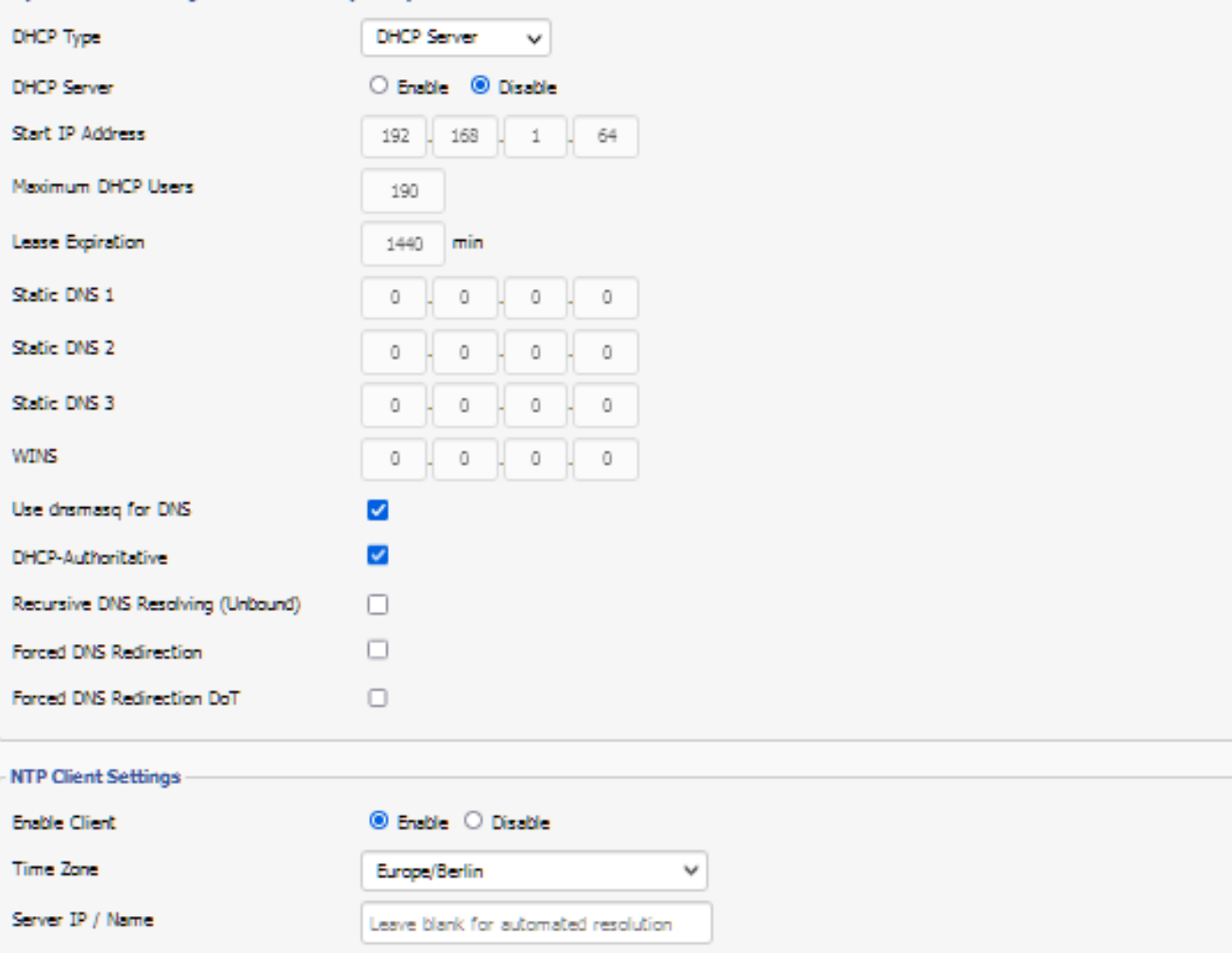

3600 seconds (Default: 3600, Range: 3600 - 604800)

Update Interval

#### <span id="page-3-0"></span>Wireless Page

Set 2.4 GHz (which is used as backhaul) to Station Bridge. Set same Network Mode and SSID as Main wireless Setting same Channel and Channel width, as main wireless is probably not necessary but does not hurt Disable U-APSD (Automatic Power Save) (Atheros Only) Sensitivity Range/Ack timing : 1350 SAVE do not Apply **Broadcom:**

 $\checkmark$ 

# Physical Interface wl0 - SSID [Ls24\_6] HWAddr [CC:40:D0:62:F6:3C] Radio Mode **Station Bridge**

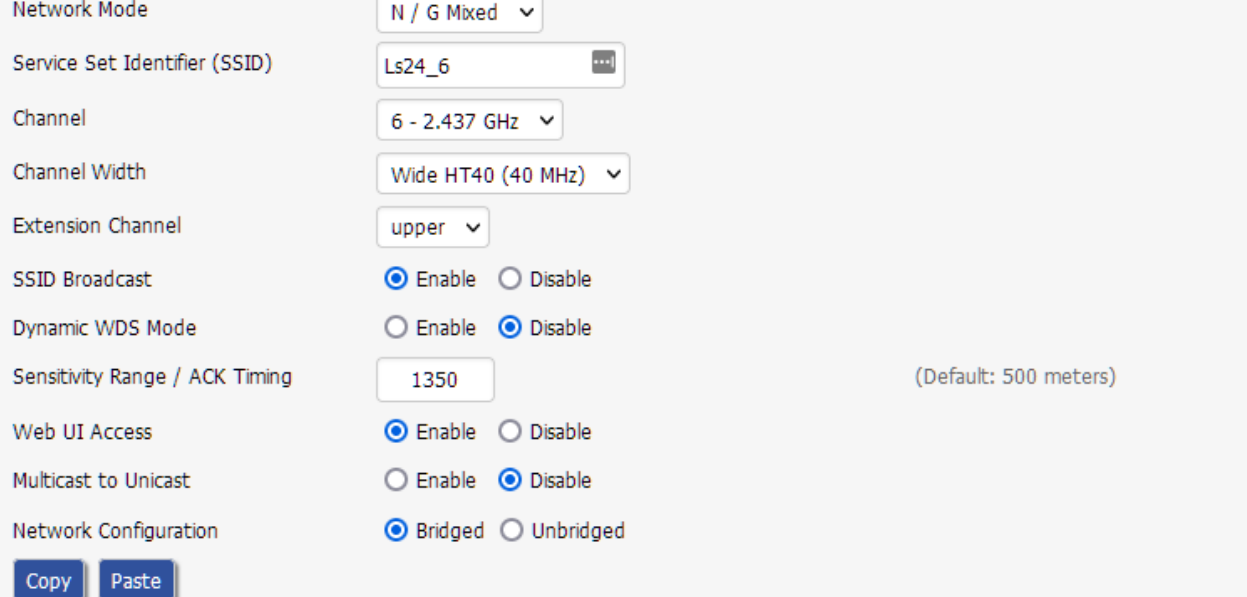

#### **Atheros:**

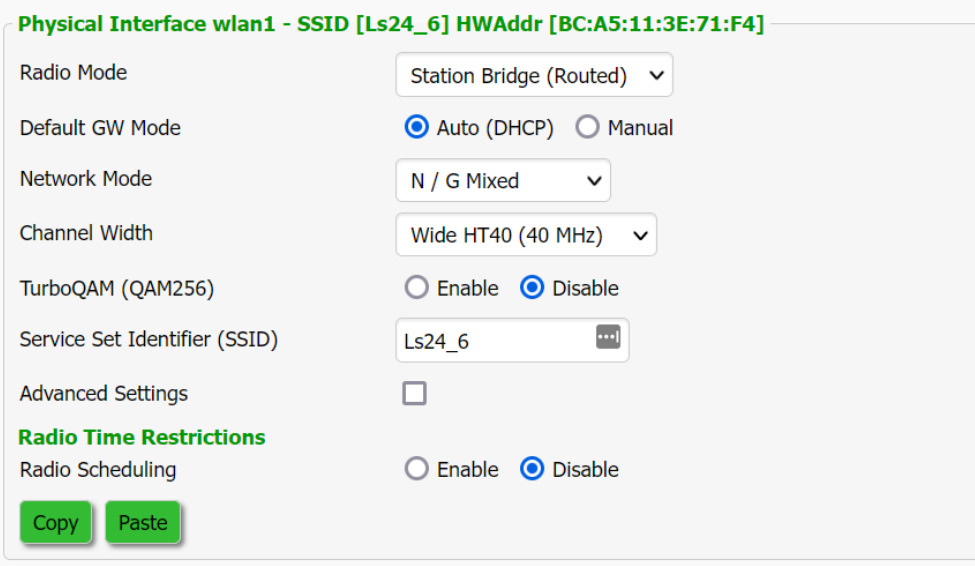

Set 5 GHZ to your Liking as this is used to connect to your bridge, the 2.4 GHz is only backhaul. You can reverse this if you want and use the 5 GHz as backhaul.

If you also want to use the backhaul to do double duty as Access Point then for Atheros/Marvell/Ralink you can simply add a VAP, for Broadcom use Repeater bridge instead of Station Bridge

#### [See below](#page-4-4)

## <span id="page-4-0"></span>Wireless security

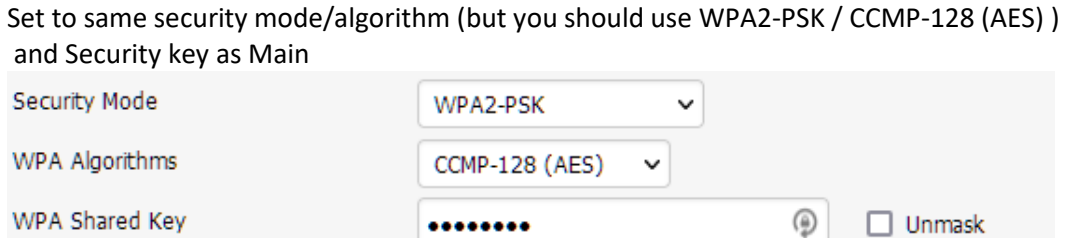

3600

#### <span id="page-4-1"></span>Services Page

Key Renewal Interval

Enable Syslog Optional: Disable ttraff Daemon Enable SSHD SAVE do not Apply

After you are done and have checked the settings go to Administration page and hit the REBOOT button at the bottom of the page

seconds

## <span id="page-4-2"></span>Settings I do not change but which are in the [wiki](https://wiki.dd-wrt.com/wiki/index.php/Linking_Routers)

- I do **not change the Operating mode** from Gateway to Router mode. Actually there is hardly any reason to do that at all. Either it does not matter (in this case) or it can even hamper functionality. (There is one legitimate case where it is mildly useful though  $\circled{a}$ )
- I do **not change the Firewall settings** although you do not want a firewall, the Firewall is automatically disabled as there is no WAN, but it does not hurt to follow the wiki and Disable the Firewall anyway.

#### <span id="page-4-3"></span>Backhaul using 5 GHz

<span id="page-4-4"></span>I also tested with 5 GHz as back haul on Broadcom , this also worked, I did not test making of a VAP, but I can connect to 2.4 GHz and have access to internet and main router.

## <span id="page-5-0"></span>Repeater Bridge This is for Broadcom only, Other Routers can just add a VAP when using Station Bridge!

If you also want the backhaul radio to do double duty then choose Repeater Bridge instead of Station Bridge.

You can now add a VAP after Save and Apply, do not forget to set Wireless security

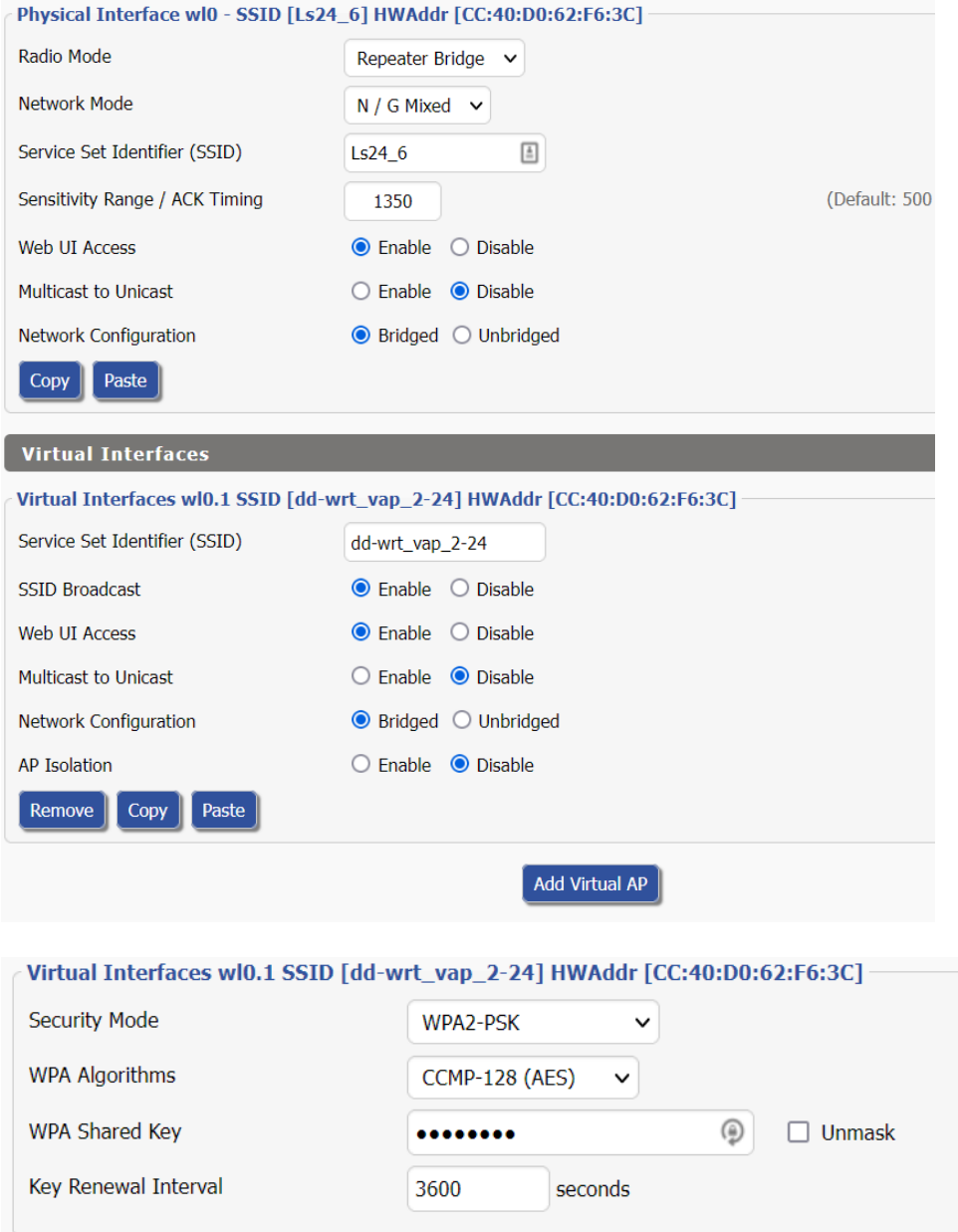

## <span id="page-5-1"></span>Unbridged Virtual Access Point

When you create an unbridged virtual access point (ATM I can only get it working on Broadcom) follow the rules for creating an Unbridged VAP on a WAP! (e.g. NAT traffic out of br0)

## <span id="page-5-2"></span>Conclusion

Station Bridge on Broadcom seems to work well. On Atheros/Qualcomm (it is a different implementation that is why it is called Station Bridge (Routed) ) it is somewhat problematic in my hands.

## <span id="page-6-0"></span>Troubleshooting

#### <span id="page-6-1"></span>Wireless settings

One of the things that can go wrong is if the wireless settings are not compatible between Main and Wireless Client

So start simple with 20 MHz channel width and always the same Network mode. Use always WPA2-PSK with CCMP-128-AES.

But even then there are rumours that a DDWRT station will not always connect with routers with other (stock) software.

#### <span id="page-6-2"></span>Be patient

It can take some minutes before the router is restarted and made a connection so be patient

#### <span id="page-6-3"></span>Reboot a second time if NTP time is not working

As Station bridge is a hack there still seems some spooky things, after setup an Atheros R7800 as Station Bridge, everything seems to work except the NTP on my router, only after a second reboot this started working

#### <span id="page-6-4"></span>Cannot reach your Station Bridge from main

**On Atheros** this seems a problem with the arp cache on your PC so just reboot your PC or from an elevated command prompt delete the arp cache: *arp -d*

**On Broadcom** you have to populate the arp cache by starting a connection from the bridged router so that the arp cache is filled or add an entry manually but even then communication from main to bridge part is often not working wired but it is working wireless from the same interface, so connected wirelessly on main to the same interface as the station bridge does work.

#### <span id="page-6-5"></span>If all else fails

Power down the router and while powering up chant these magic words 10 times out aloud: **Connectum sine Filum**

#### <span id="page-6-6"></span>To be researched

- 1. Should you disable the firewall except Filter multicast as the wiki says? I would think not as the firewall is automatically disabled because the WAN is disabled
- 2. Should you disable (untick) *Use dnsmasq for DNS* and *DHCP Authorative* on Setup page? Maybe you should, although it seems to work anyway
- 3. On Atheros an unbridged VAP is problematic at least in my hands, let me know if you get it working (and how  $\odot$ ). Note it might be related to relayd not routing the newly created unbridged interface?